## Watershed Delineation Tool

Matt Tofte GEOG 490

### **Major Function**

- Delineate Watersheds in a study area using the Geoprocessor method.
	- With a single click, 8 separate ArcMap tools will be run.
- The tool is accessed through a Dockable Window

#### **Background**

- Why would such a tool be needed?
	- Save Time
	- Allow inexperienced users to perform complex raster analysis
	- Scale can be adjusted quickly

### **Challenges & Breakthroughs**

- Construction
- Design that allows use with any DEM
	- Setting the first input raster
- Debugging
	- Unexplained Crashes
		- •MsgBox(".") & Console.writeline
- A better understanding of code construction

# **Geoprocessor Construction**

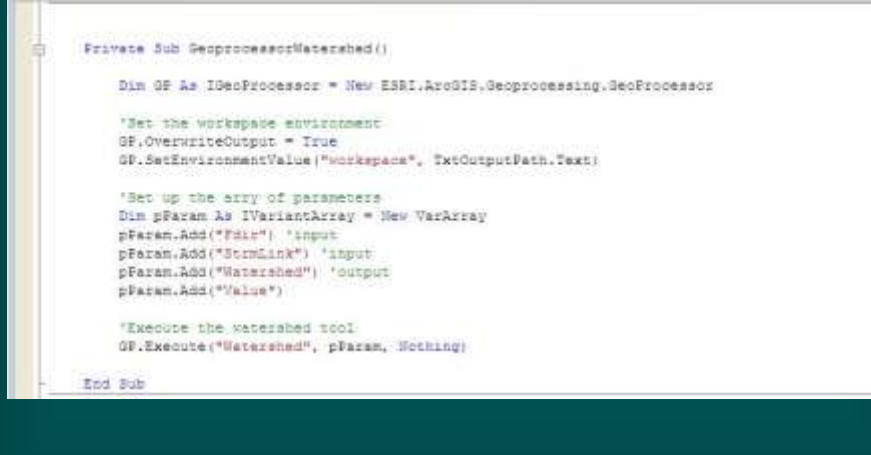

## Add Raster Layer

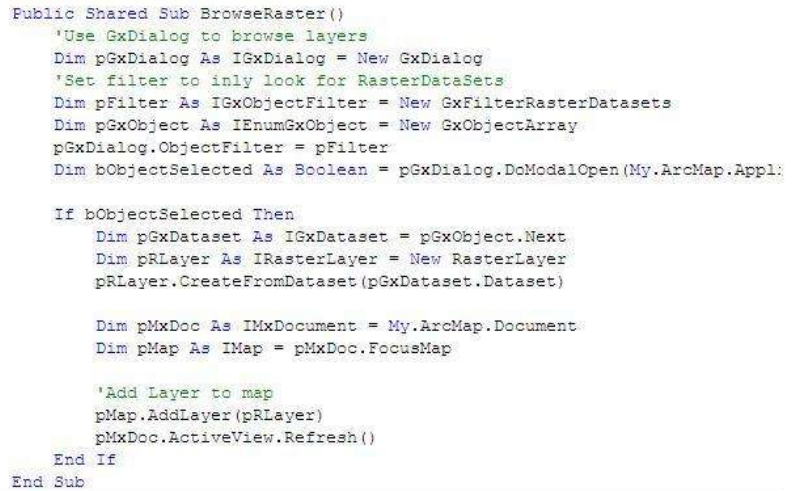

### **Executing Tool**

```
Private Sub BtnDelineate_Click(ByVal sender As System. Object, ByVal e As System.Event
 "This button will execute all of the tools in the correct order
Dim pNxDoc As INxDocument - Ny.ArcHap.Document
Dim pMap As IMap - pNxDoc. FocusMap
Dim pRLayer As IRasterLayer = pMxDoo.SelectedLayer
If pRLayer Is Nothing Then 'ask user to select a raster layer
    NegBox(" Flease Select Raster Layer")
    Exit Sub
End If
'Enable the spatial analyst toolbox
BA_Enable_SAExtension(My.ArcMap.Application)
 'run sempFlowDirection Geoprocessor
GeoprocessorTempFlowDirection(pRLayer)
 "run sink tool geoprocessor
GeoprocessorSink()
 'run Fill tool geoprocessor
```